# **ЛАБОРАТОРНА РОБОТА № 5 ПРИНЦИПИ РОБОТИ З RGB СВІТЛОДІОДОМ, КНОПКОЮ ТА ЗМІННИМ РЕЗИСТОРОМ**

**Мета роботи:** ознайомитись з основними принципами роботи та підключення RGB світло діоду, кнопки та змінного резистора до плати Arduino.

#### **1. Теоретичні відомості**

Розглянемо роботу RGB світлодіоду з платою Arduino. Для управлінням кольором світлодіоду буде використовуватись функція analogWrite(). Якщо задіяти на платі контакти, з відміткою «~», ми можемо регулювати напругу, яке подається на відповідний світлодіод.

RGB світлодіод має 4 виводи.

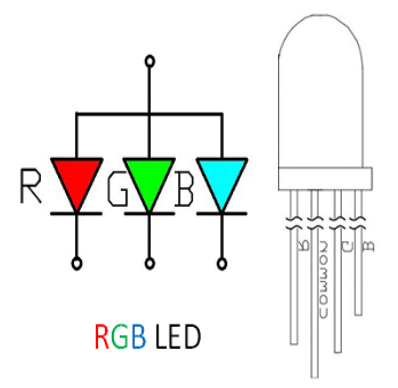

Рисунок 5.1 – RGB світлодіод

На перший погляд, RGB(Red, Green, Blue) світлодіод виглядає як звичайний регулярний світлодіод, однак всередині RGB насправді 3 світлодіоди: один красний, один зелений і один синій.

3 виводи, кожний окремо, підключено до позитивного виводу кожного одиночного світлодіоду усередині RGB світлодіоду та один з виводів підключається до негативного, який є загальним для виводу

усіх трьох світлодіодів. До загального негативного виводу підключається заземлення (GROUND).

Шляхом контролю яскравості кожного індивідуального світлодіоду можна отримувати різні кольори, це схоже на змішування трьох кольорів фарби на палітрі. Жорсткий спосіб змінювати колір RGB світлодіоду – це використовувати різне значення резисторів.

Розглянемо невеликий проект з RGB світлодіодом. Для кожного світлодіода потрібен відповідний резистор на 270 Ом, щоб запобігти можливості протікання занадто великих токів. Ці резистори встановлюються в коло між катодами (червоний, зелений и синій) та керуючими пінами на Arduino (рис. 5.2).

Якщо використовується RGB світлодіод с загальним анодом, замість загального катода, тоді загальний пін світлодіода підключається до піна +5 V замість піна gnd.

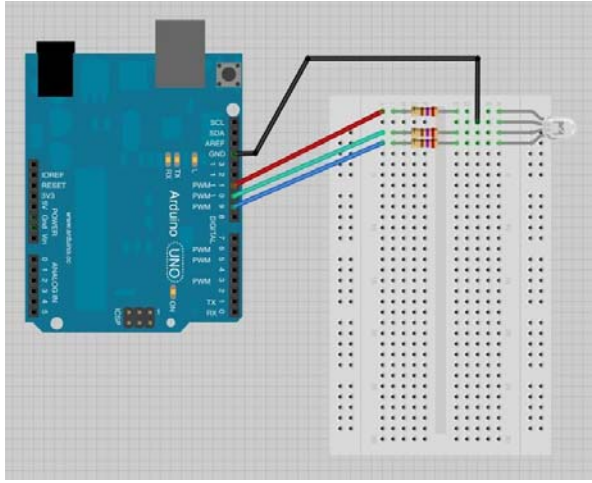

Рисунок 5.2- Схема відключення

Але більш зручний спосіб – це використання змінного резистора.

Змінний резистор (або потенціометр) – це змінний резистор з регульованим опором. Потенціометри використовуються в робототехніці як регулятори різних параметрів – гучність звуку, потужності, напруги тощо.

Потенціометр має три контакти (рис. 5.3). Середній контакт йде на аналоговий вихід. Зовнішні контакти йдуть до піна із живленням и до землі.

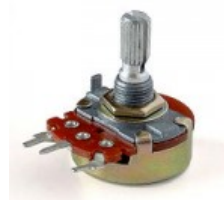

Рисунок 5.3 – Зображення потенціометра

Для детального розуміння роботи потенціометра розглянемо приклад його роботи.

На рисунку 5.4 зображена схема підключення потенціометра до плати. У цьому випадку потенціометр підключений між землею і +5 V потенціалами (оскільки плата Arduino живиться +5 V), а движок сполучений з каналом аналого-цифрового перетворювача мікроконтролера. У такому разі можна регулювати вихідну напругу потенціометра в межах від 0 до 5 V.

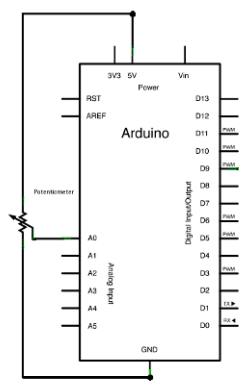

Рисунок 5.4 – Схема підключення потенціометра до плати Arduino

```
Код програми для роботи потенціометра: 
void setup() { 
   Serial.begin(9600);
```

```
} 
void loop() { 
  int sensorValue = analogRead(A0); // отримуємо
поточне значення
   Serial.println(sensorValue, DEC); // виводимо
результат на монітор
}
```
При ініціалізації встановлюємо потрібну швидкість зв'язку: **Serial.begin(9600);**. Далі в циклі ми постійно зчитуємо дані, що поступають з потенціометра за допомогою методу analogRead(). Оскільки значення знаходитимуться в діапазоні від 0 до 1023, можемо використовувати тип int для змінної sensorValue.

Отриманий результат будемо виводиться у вікно послідовного монітора в десятковому форматі.

Далі ми розглянемо роботу з кнопкою. В одній з попередніх робіт вже було розглянуте загальне визначення кнопки.

На рисунку 5.5 зображена схема підключення кнопки до піна плати Arduino.

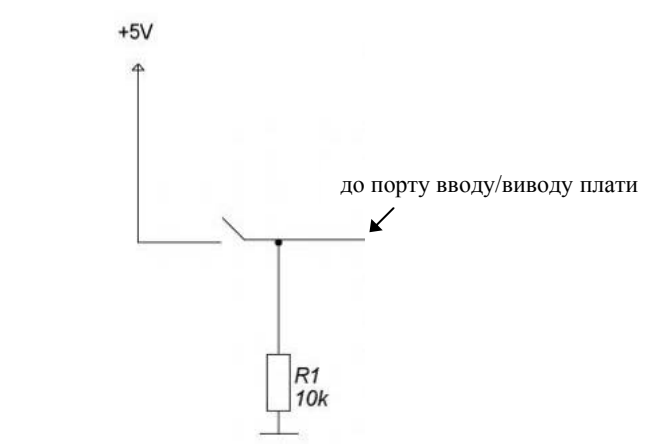

Рисунок 5.5 – Схема підключення кнопки

Пін плати на вході повинен мати стан 0 або 1. Коли стан «підвішений», тобто не визначений, на вході будуть збиратися різні зовнішні наводки (статичні, електричні, електромагнітні), що буде призводити до хибного спрацювання кнопки. Щоб підвести пін до 0 або 1 використовують підтягуючі резистори. Вони бувають двох видів, верхньої або нижньої підтяжки. Верхні підключаються до плюса живлення, а нижні до мінуса.

Після підключення схеми переходимо до написання програми. Необхідно пін, до котрого буде підключатися кнопка, ініціалізувати на вхід за допомогою команди:

pinMode(buttonPin, INPUT); //де buttonPin – це номер піна до якого підключена кнопка

Також необхідно об'явити змінну в яку буде записуватися статус кнопки.

### **2. Завдання до лабораторної роботи**

2.1 Виконайте підключення до 5 порту звичайного світлодіода. Підключіть до 6 порту кнопку. Напишіть програму, щоб при натисканні кнопки світлодіод, підключений до 5 порту, вмикався, а вбудований світлодіод до 13 порту вимикався.

2.2 При повороті ручки потенціометра змінювати яскравість світлодіоду. Схема підключення зображена на рисунку 5.6.

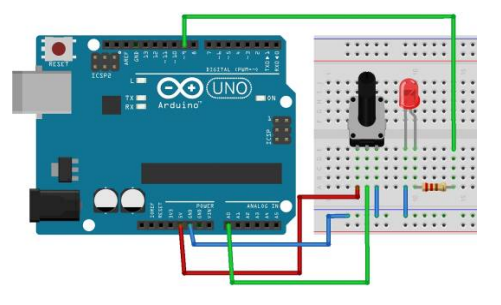

Рисунок 5.6 – Схема підключення

2.3 Підключіть RGB світлодіод до плати та почергово змінюйте значення опору резисторів.

# **3. Зміст звіту**

- 3.1. Тема та мета роботи
- 3.2. Схема електрична-принципова

3.3. Код програми

3.4. Висновки з роботи

## **4. Контрольні запитання**

4.1 Як працює потенціометр?

4.2 До яких виводів підключається потенціометр в схемі керування на платформі Arduino

4.3 Які виводи має RGB світло діод?

4.4 Для управляння кольором RGB світло діоду які використовується функції Arduino?

4.5 З якою метою в схемі підключення кнопки до Arduino Uno використовуються підтягуючи резистори